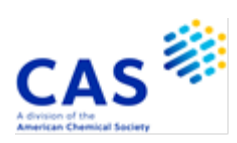

# **GENESEQ** (Derwent Geneseq™)

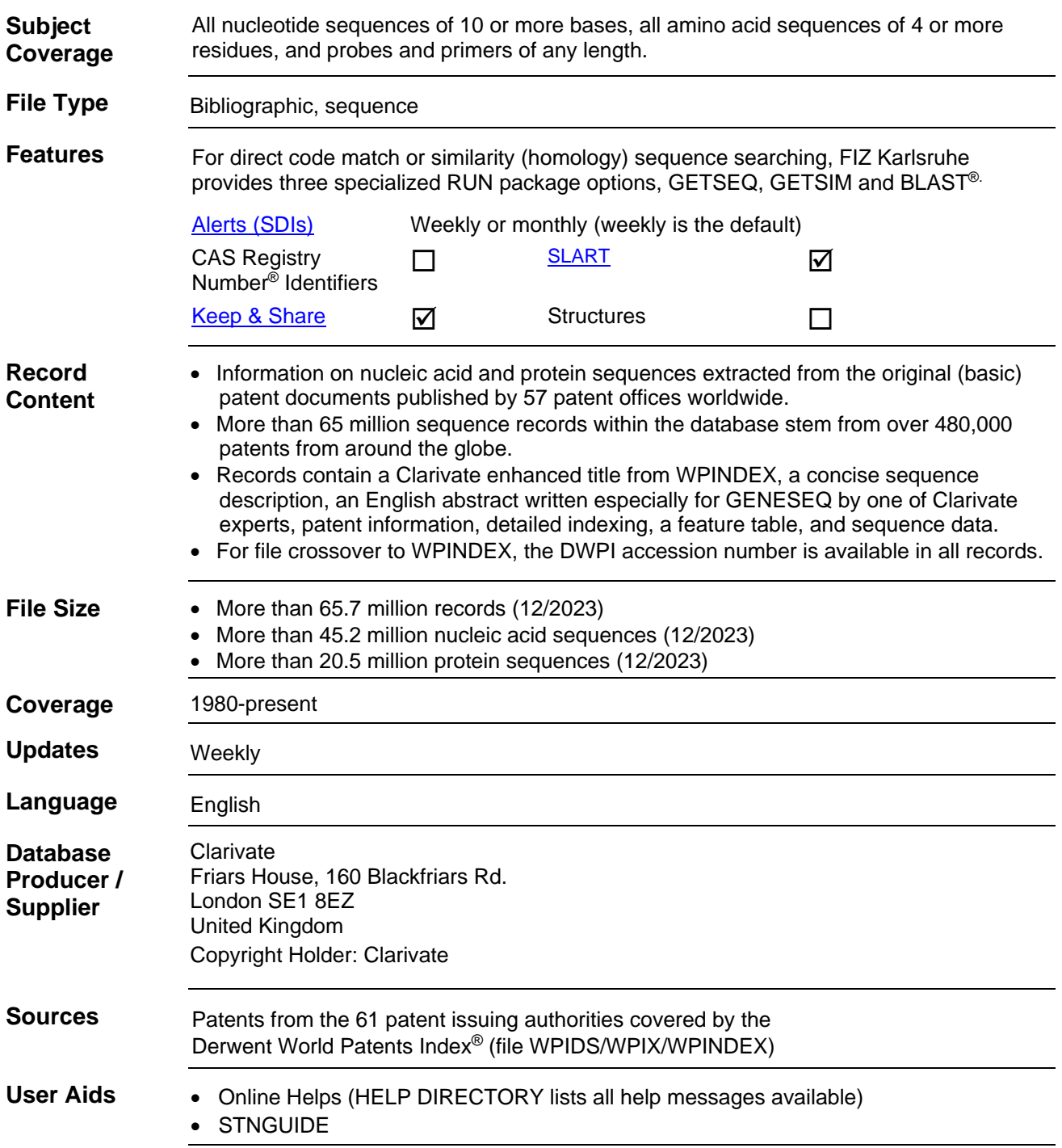

- 
- **Cluster** ALLBIB
	- BIOSCIENCE
	- CORPSOURCE
	- HPATENTS
	- MEDICINE
	- PATENTS
	- PHARMACOLOGY

STN Database Cluster information:

<https://www.cas.org/support/training/stn/database-clusters>

# **Search and Display Field Codes**

# **General Search Fields**

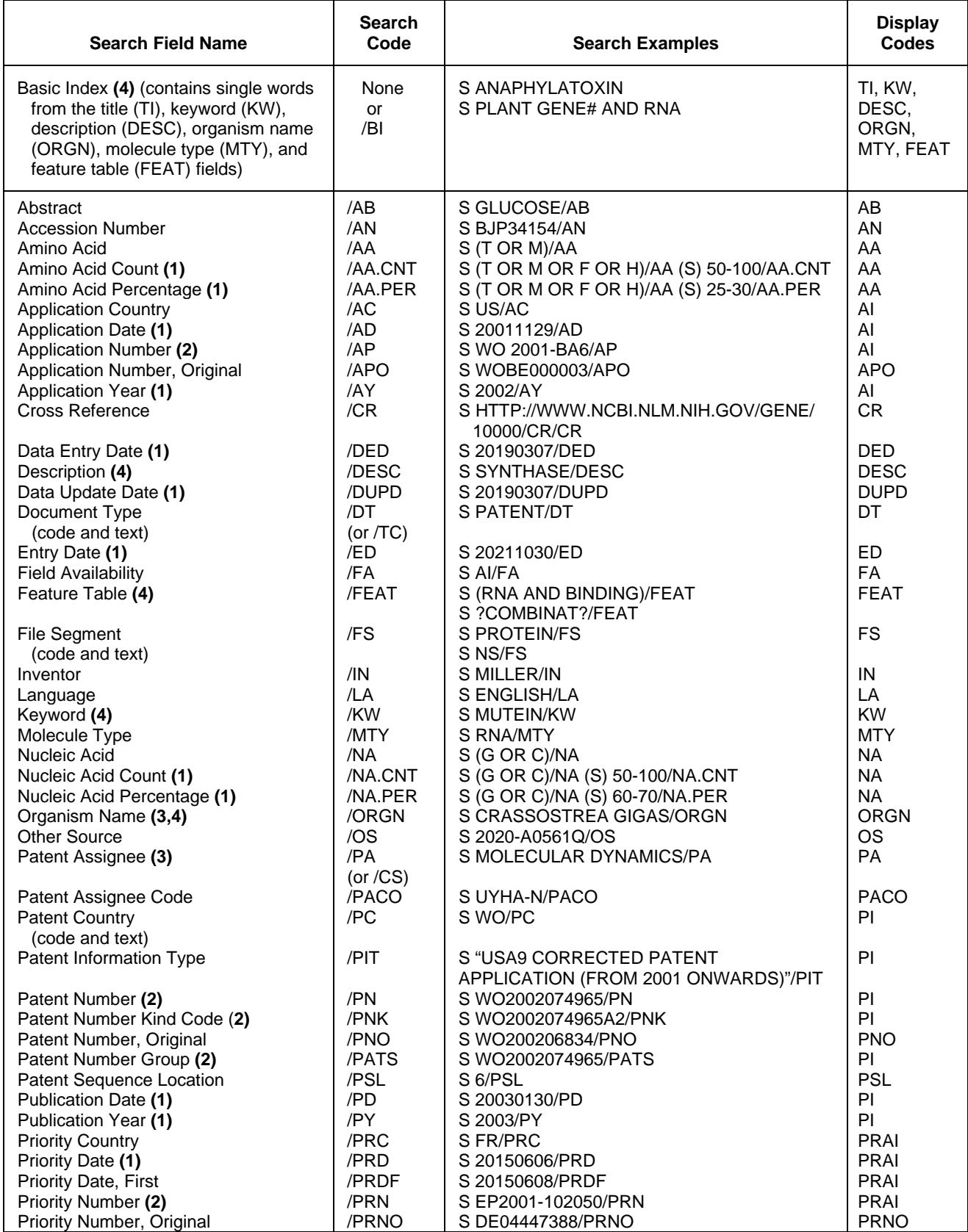

## **General Search Fields (cont'd)**

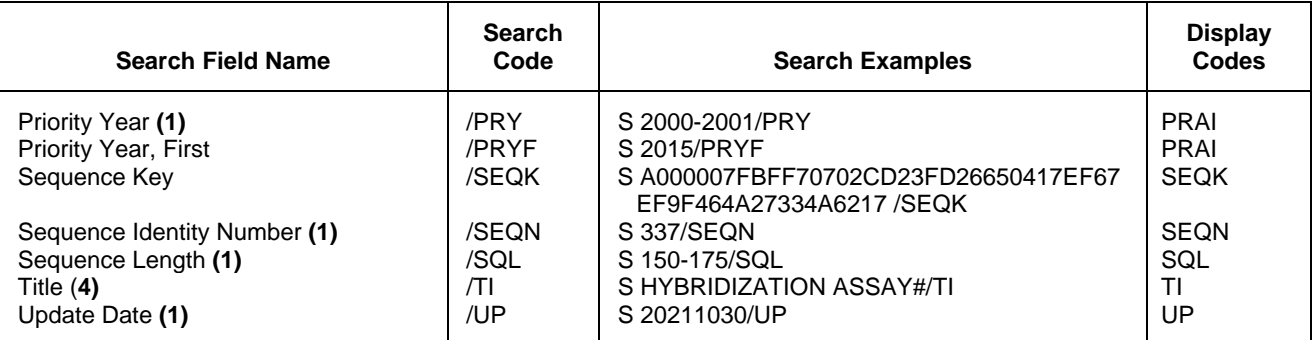

**(1)** Numeric search field that may be searched using numeric operators or ranges.

**(2)** Either STN or Derwent format may be used.

**(3)** Search with implied (S) proximity is available in this field.

**(4)** Fields that allow left truncation

# **Super Search Fields**

Enter a super search code to execute a search in one or more fields that may contain the desired information. Super search fields facilitate cross-file and multi-file searching. EXPAND may not be used with super search fields. Use EXPAND with the individual field codes instead.

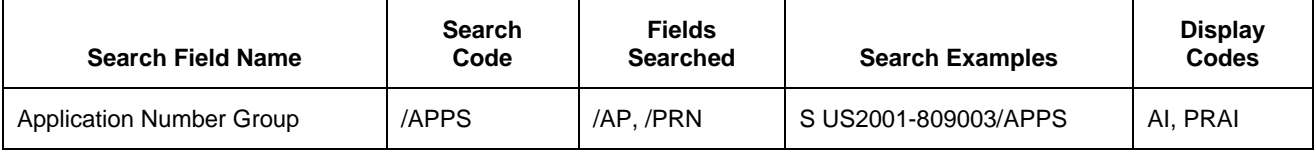

# **DISPLAY and PRINT Formats**

Any combination of formats may be used to display or print answers. Multiple codes must be separated by spaces or commas, e.g., D L1 1-5 TI AU. The fields are displayed or printed in the order requested.

Hit term highlighting is available for all fields. Highlighting must be ON during SEARCH to use the HIT, KWIC, and OCC formats.

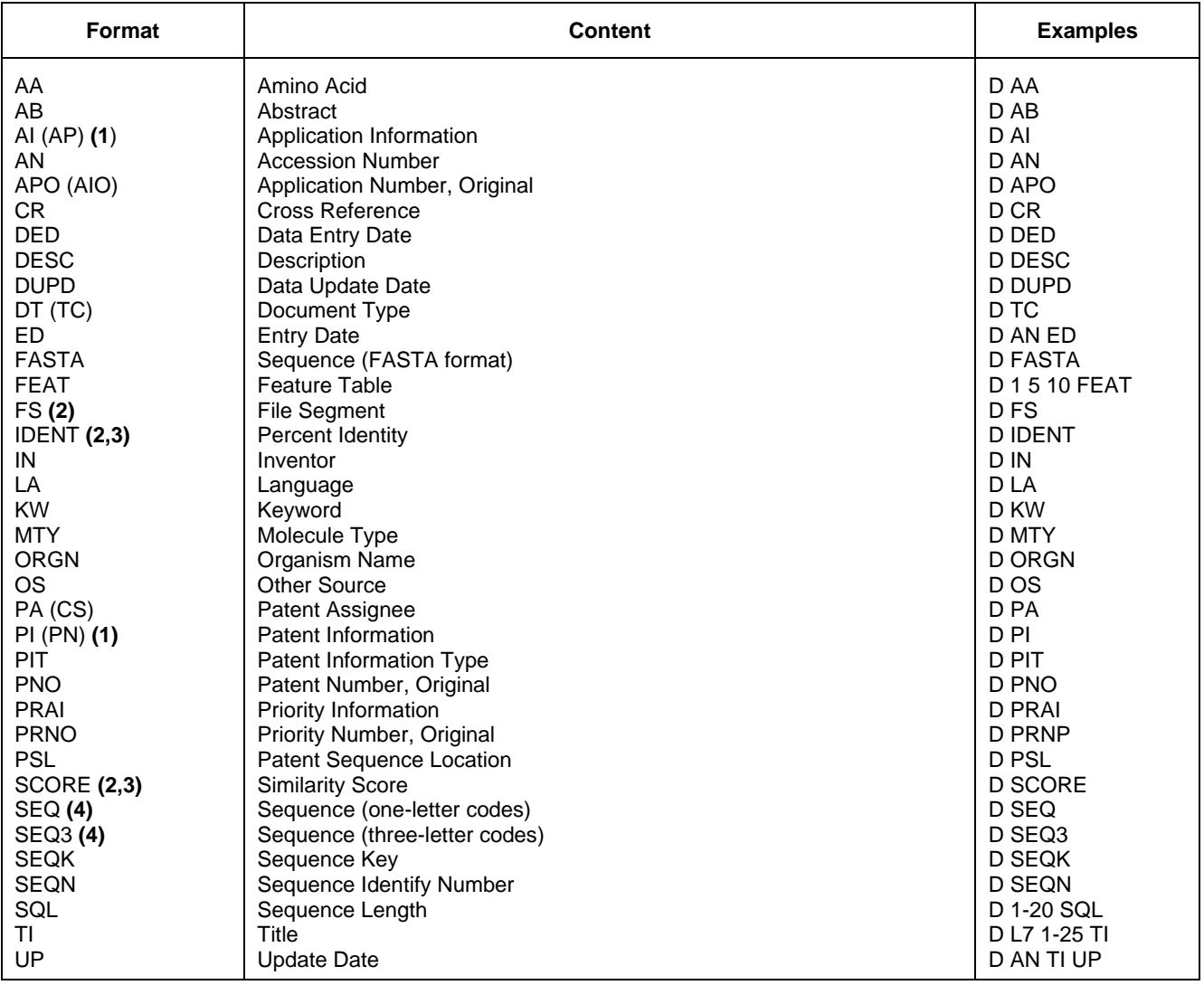

**(1)** By default, patent numbers, application and priority numbers are displayed in STN format. To display them in Derwent format, enter SET PATENT DERWENT at an arrow prompt. To reset display to STN format, enter SET PATENT STN.

**(2)** Custom display only.

**(3)** Use RUN GETSIM or RUN BLAST first. See page 7, Similarity Search.

**(4)** Sequences in GENESEQ are given according to WST.25 of the WIPO.

# **Predefined Display and Print Formats**

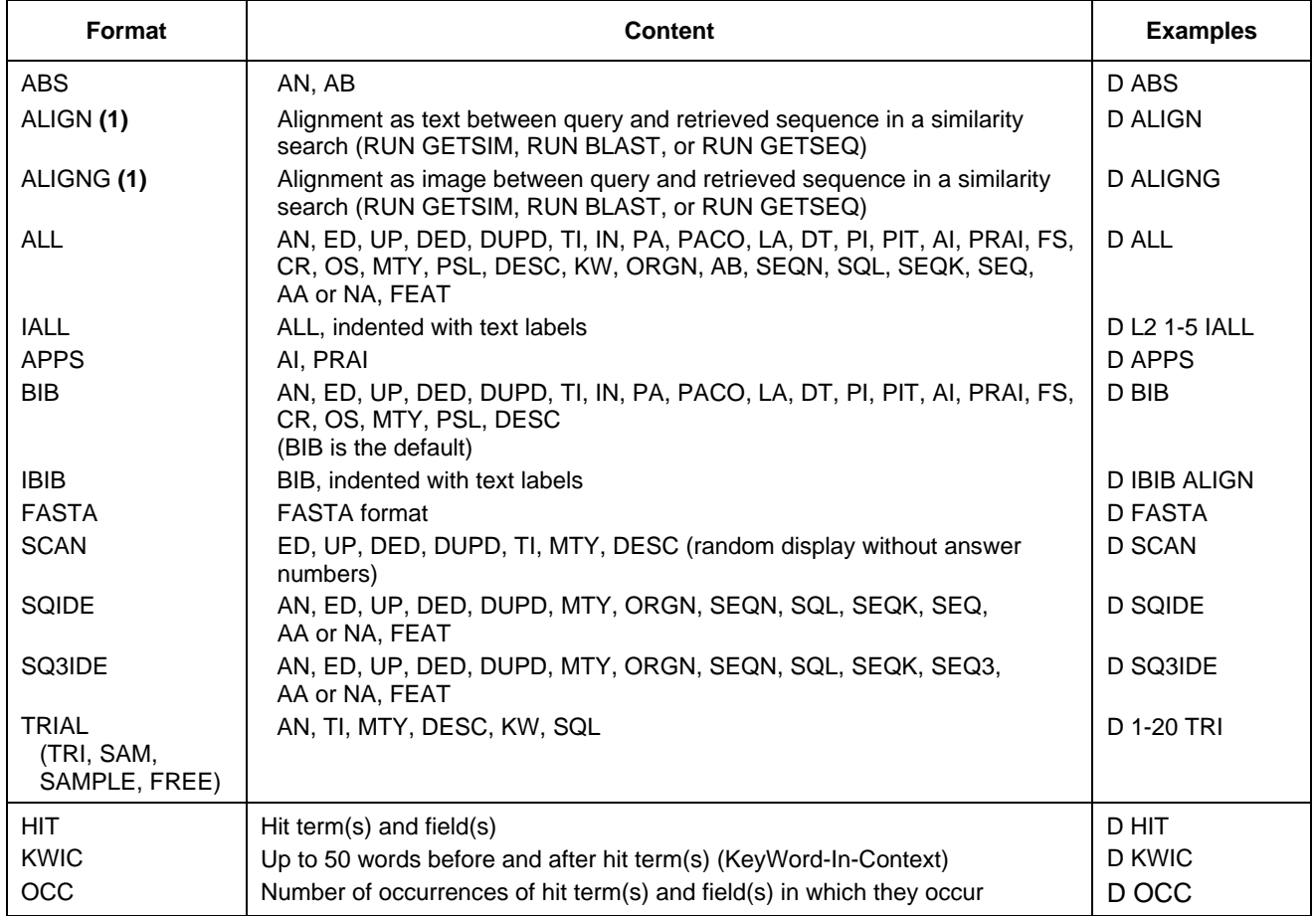

**(1)** Use RUN GETSIM, RUN BLAST or RUN GETSEQ first.

# **SELECT, ANALYZE, and SORT Fields**

The SELECT command is used to create E-numbers containing terms taken from the specified field in an answer set. The ANALYZE command is used to create an L-number containing terms taken from the specified field in an answer set.

The SORT command is used to rearrange the search results in either alphabetic or numeric order of the specified field(s).

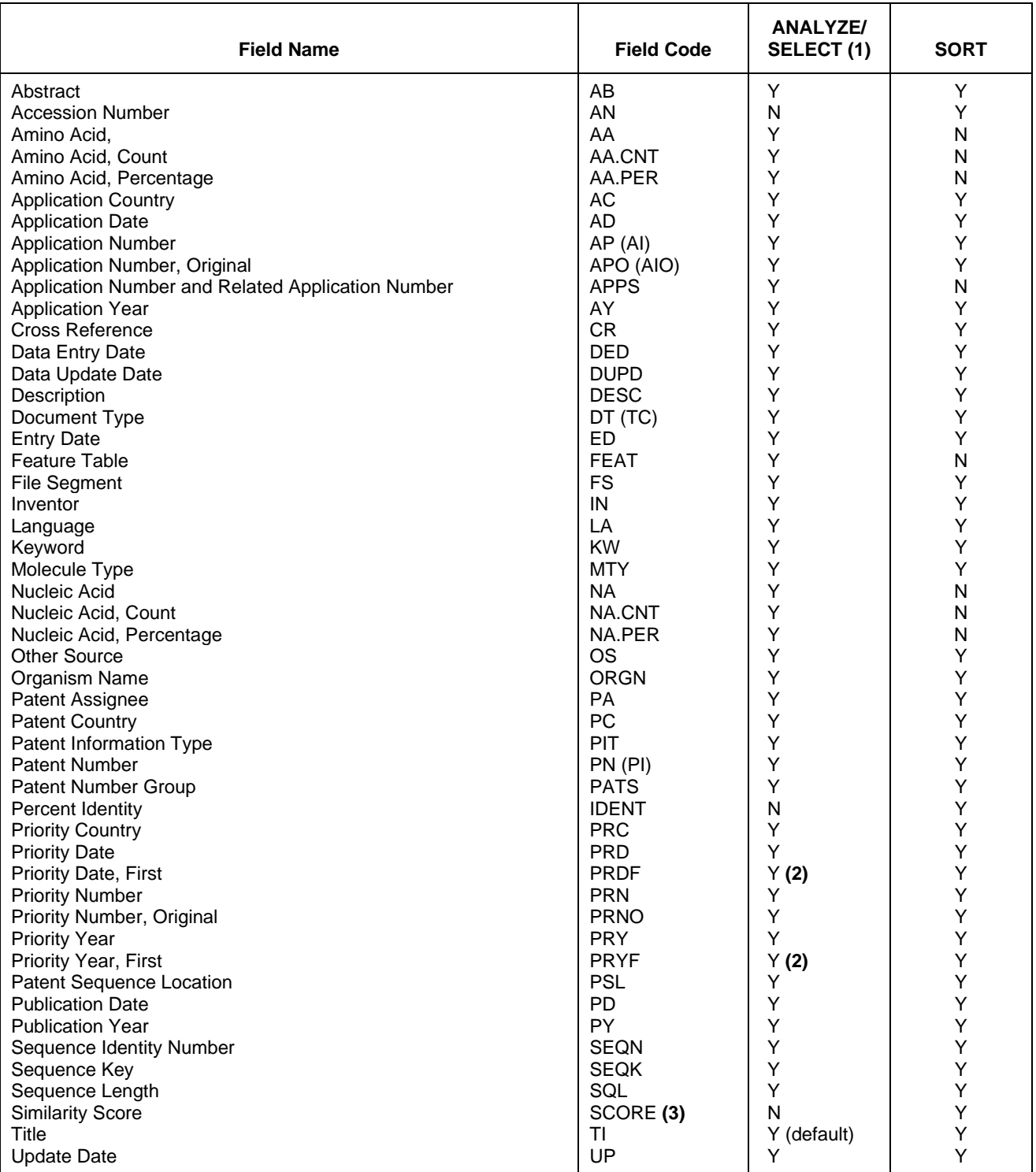

**(1)** HIT may be used to restrict terms extracted to terms that match the search expression used to create the answer set, e.g., SEL HIT PA. **(2)** SELECT HIT and ANALYZE HIT are not valid with this field.

**(3)** Used with a L-number created with BLAST and GETSIM.

# **Sequence Similarity Searching (BLAST/GETSIM)**

The GETSIM and BLAST<sup>®</sup> run packages are available to search the GENESEQ database for protein and nucleotide sequence data by similarity (homology). BLAST is provided in GENESQ with the permission of the National Center for Biotechnology Information (NCBI) of the National Library of Medicine (NLM). GETSIM is using the FASTA algorithm.

Nucleotide and protein sequences can be subjected to a similarity search as a query entered directly on the command line using RUN GETSIM/BLAST or they may be uploaded via the "Structures" page. See details [here.](https://www.stn.org/help/stnext/#t=Building_the_Query%2FUsing_Biosequences%2FUsing_Biosequences_for_Queries.htm) The uploaded sequence can be displayed with D LQUE.

To initiate a BLAST or GETSIM search with the command RUN BLAST or RUN GETSIM the following search codes have to be specified:

- /SQP for searching peptide sequences
- /SQN for nucleotide sequences
- /TSQN for searching peptide sequences translated from GENESEQ nucleotide sequences.

For the BLAST package four additional search codes are available:

- /SQM (megaBLAST) for searching highly similar nucleotide sequences
- /SQDM (discontiguous megaBLAST) for searching similar nucleotide sequences allowing more mismatches
- /TSQP for searching nucleotide sequences translated from GENESEQ protein sequences
- /TSQNX for searching translated nucleotides form GENESEQ protein sequences

It is recommended to use the search codes /SQM or /SQDM rather than /SQN when searching longer sequences as the response time is much faster. The commands /TSQN, /TSQP and /TSQNX are more time consuming compared to the other commands.

When using the /SQN, /SQM, /SQDM, or /TSQNX option, it is possible to specify whether single (SIN), complementary (COM), or BOTH strands should be searched. The options can be specified with the search code, e.g., /SQN -S COM. If no search option is given, BOTH (both) will be used by BLAST and GETSIM. Note that for the /TSQN option generally both strands will be searched.

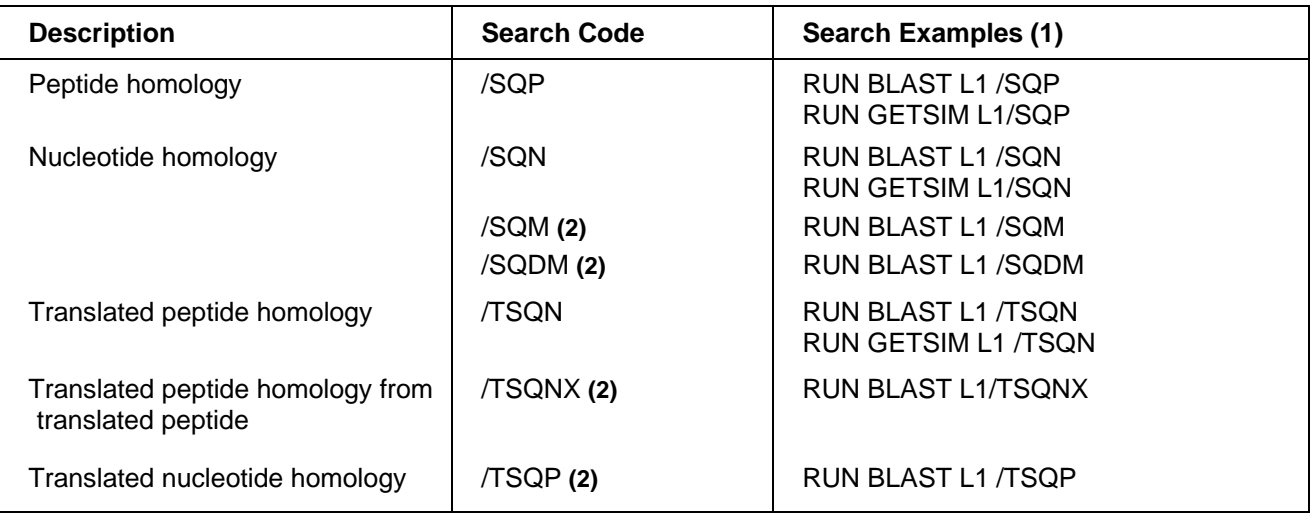

## **GETSIM / BLAST: Types of Searches**

**(1)** Where L1 is a sequence query generated using the "Structure" page.

**(2)** BLAST only

The maximum number of hits is by default 15,000 records. The parameter "-maxseq" allows to increase the maximum number of hits to 100,000 records, e.g., =>RUN BLAST L1/SQN -F F -MAXSEQ 100000.

The number of additional results and their relevance in terms of high score and/or high identity values depend on the length of the query sequence and the number of subject sequences in the database.

In general, searching a short sequence with -maxseq 100000 may retrieve additional documents with high score and high identity values while searching a longer sequence with -maxseq 100000 may retrieve only additional documents with high identity values.

After a search with BLAST or GETSIM the number of retrieved sequences for the different score values are displayed in two diagrams. The y-axis of these diagrams represents the number of answers (absolute values are displayed as bars, logarithmic values are shaded) and the x-axis the score as the specific degree of similarity for this search. In the left diagram the score values are displayed, in the right diagram the percentage values of the maximum score.

In addition, two score values are given, the highest possible score value defining the maximum score when the query is aligned to itself, and the score of the best answer of the retrieved answer set. Both values are the same, if the query and at least one retrieved sequence are identical.

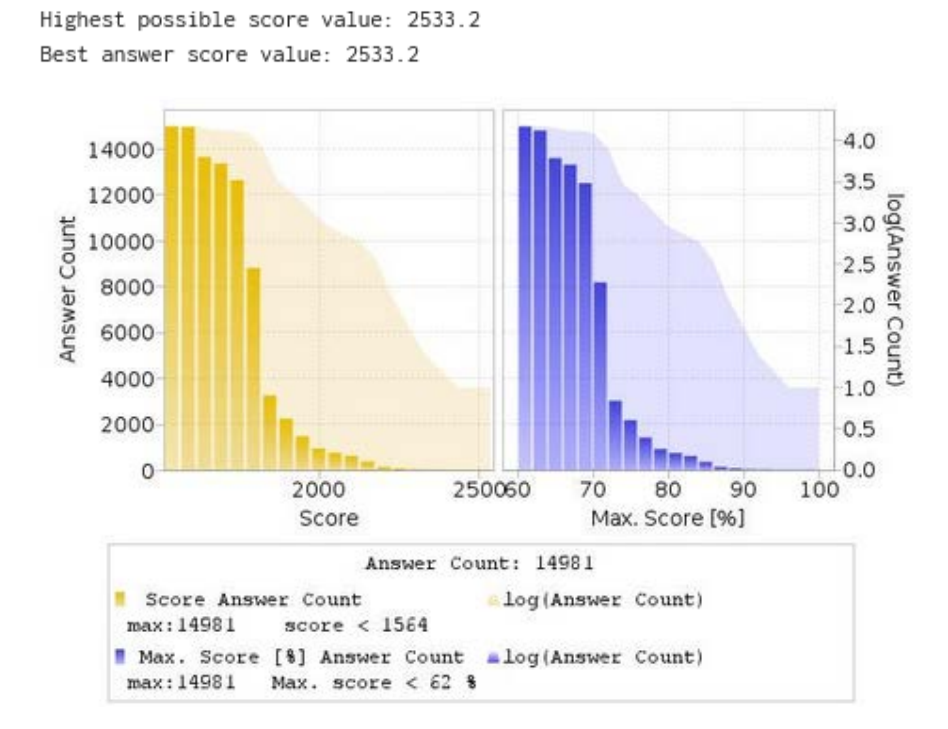

Multiple answer sets (L-numbers) can be created with different cut off values for the score and the percentage identity. Five options are available:

1) Select a part of the answer set using the score value from the left histogram. The generated L-number contains all records with a score above the entered value.

ENTER EITHER "ALL" TO KEEP ALL ANSWERS OR ENTER THE MINIMUM SCORE VALUE YOU WISH TO KEEP OR ENTER THE MINIMUM PERCENT OF SCORE FOLLOWED BY "% SCORE" OR ENTER THE MINIMUM PERCENT OF IDENTITY FOLLOWED BY "% IDENT" OR COMBINE MINIMUM PERCENT OF SCORE AND IDENTITY AS "X% SCORE Y% IDENT" OR ENTER "END". "END" MUST BE ENTERED TO COMPLETE THE RUN COMMAND. ENTER (ALL) OR ? : 2300

#### L10 RUN STATEMENT CREATED

L10 22 ATGGGATGGAGCTGTATCATCCTCTTCTTGGTAGCAACAGCTACAGGTGT

2) Select a part of the answer set using the percentage score value from the right histogram, e.g., "85%" or "85% SCORE". The generated L-number contains all records with a percentage score above the entered value.

ENTER EITHER "ALL" TO KEEP ALL ANSWERS OR ENTER THE MINIMUM SCORE VALUE YOU WISH TO KEEP OR ENTER THE MINIMUM PERCENT OF SCORE FOLLOWED BY "% SCORE" OR ENTER THE MINIMUM PERCENT OF IDENTITY FOLLOWED BY "% IDENT" OR COMBINE MINIMUM PERCENT OF SCORE AND IDENTITY AS "X% SCORE Y% IDENT" OR ENTER "END". "END" MUST BE ENTERED TO COMPLETE THE RUN COMMAND. ENTER (ALL) OR ? : 85% SCORE

L11 RUN STATEMENT CREATED

343 ATGGGATGGAGCTGTATCATCCTCTTCTTGGTAGCAACAGCTACAGGTGT  $L11$ 

3) Select a part of the answer set using the percentage identity value, e.g., "100% IDENT". The generated L-number contains all records with a percentage identity above the entered value.

ENTER EITHER "ALL" TO KEEP ALL ANSWERS OR ENTER THE MINIMUM SCORE VALUE YOU WISH TO KEEP OR ENTER THE MINIMUM PERCENT OF SCORE FOLLOWED BY "% SCORE" OR ENTER THE MINIMUM PERCENT OF IDENTITY FOLLOWED BY "% IDENT" OR COMBINE MINIMUM PERCENT OF SCORE AND IDENTITY AS "X% SCORE Y% IDENT" OR ENTER "END". "END" MUST BE ENTERED TO COMPLETE THE RUN COMMAND. ENTER (ALL) OR ? : 100% IDENT

L13 RUN STATEMENT CREATED

 $L13$ 41 ATGGGATGGAGCTGTATCATCCTCTTCTTGGTAGCAACAGCTACAGGTGT

4) Select a part of the answer set combining the percentage score and the percentage identity value, e.g., "85% SCORE 100% IDENT". The generated L-number contains all records which have a percentage score and percentage identity above the entered value.

ENTER EITHER "ALL" TO KEEP ALL ANSWERS OR ENTER THE MINIMUM SCORE VALUE YOU WISH TO KEEP OR ENTER THE MINIMUM PERCENT OF SCORE FOLLOWED BY "% SCORE" OR ENTER THE MINIMUM PERCENT OF IDENTITY FOLLOWED BY "% IDENT" OR COMBINE MINIMUM PERCENT OF SCORE AND IDENTITY AS "X% SCORE Y% IDENT" OR ENTER "END". "END" MUST BE ENTERED TO COMPLETE THE RUN COMMAND. ENTER (ALL) OR ? : 85% SCORE 100% IDENT

L14 RUN STATEMENT CREATED

L14 10 ATGGGATGGAGCTGTATCATCCTCTTCTTGGTAGCAACAGCTACAGGTGT

#### 5) Keep the complete answer set with ALL.

ENTER EITHER "ALL" TO KEEP ALL ANSWERS OR ENTER THE MINIMUM SCORE VALUE YOU WISH TO KEEP OR ENTER THE MINIMUM PERCENT OF SCORE FOLLOWED BY "% SCORE" OR ENTER THE MINIMUM PERCENT OF IDENTITY FOLLOWED BY "% IDENT" OR COMBINE MINIMUM PERCENT OF SCORE AND IDENTITY AS "X% SCORE Y% IDENT" OR ENTER "END". "END" MUST BE ENTERED TO COMPLETE THE RUN COMMAND. ENTER (ALL) OR ? : ALL

#### L15 RUN STATEMENT CREATED

L15 14981 ATGGGATGGAGCTGTATCATCCTCTTCTTGGTAGCAACAGCTACAGGTGT

In order to complete the RUN BLAST or the RUN GETSIM command, END must be entered.

ENTER EITHER "ALL" TO KEEP ALL ANSWERS OR ENTER THE MINIMUM SCORE VALUE YOU WISH TO KEEP OR ENTER THE MINIMUM PERCENT OF SCORE FOLLOWED BY "% SCORE" OR ENTER THE MINIMUM PERCENT OF IDENTITY FOLLOWED BY "% IDENT" OR COMBINE MINIMUM PERCENT OF SCORE AND IDENTITY AS "X% SCORE Y% IDENT" OR ENTER "END". "END" MUST BE ENTERED TO COMPLETE THE RUN COMMAND. ENTER (ALL) OR ? : END

An L-number is generated for each selection, which contains all answers of the specified subset. Each L-number can be used for further processing. As the initial L-number is sorted by descending accession number, the selected L-number may be re-arranged by descending similarity score (SORT SCORE D L1) or descending percent identity (SORT IDENT D L1).

The alignment between the retrieved sequence and the query sequence can be displayed as text with the display format ALIGN or as an image with ALIGNG. The top line is the query sequence and the bottom line the hit sequence. Above each alignment the percentage of the BLAST and GETSIM score compared to the query self-score value and the percentage of identity is given. Both values can also be displayed as well with D SCORE and D IDENT. Both BLAST and GETSIM ALIGN format follows the standard convention for NCBI alignment displays. See further details in HELP ALIGNMENT.

#### AI TGNG

Query Length: 303; Sequence Length: 591; Score: 277.2 bits (306), 50.6% of highest possible score 547.7; Expect value: 1.877e-71; Identities: 158 / 160 (98.8%); Query Identity: 52.1%; Query Coverage: 52.8%; Subject Identity: 26.7%; Subject Coverage: 27.1%; Strand: Plus / Plus: Alignment Length: 160:

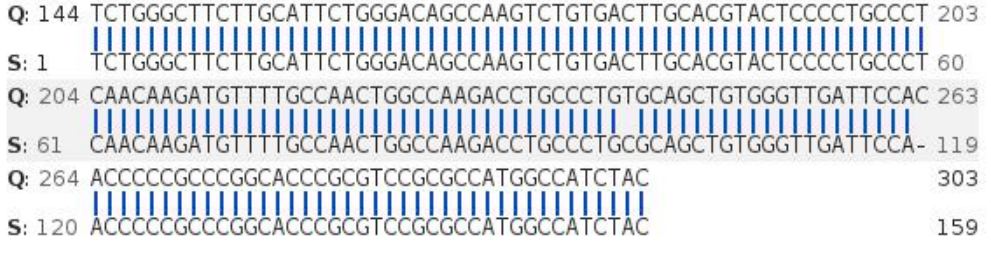

## **Advanced User Options for BLAST and GETSIM**

For the experienced user of BLAST® and GETSIM a variety of options are available via the STN command line. Altering these parameters will have a profound effect on the outcome of the search. It is strongly recommended that users are completely familiar with NCBI documentation before embarking on customizing any of these settings. For further information see the [information on the NCBI website.](http://blast.ncbi.nlm.nih.gov/Blast.cgi?CMD=Web&PAGE_TYPE=BlastDocs)

The advanced user options are specified with a single letter code preceded by a hyphen and followed by a blank and the required value, e.g., RUN BLAST L1 /SQN -F F or RUN BLAST L1/SQP -E 0.1 -M PAM30.

#### **Advanced User Options**

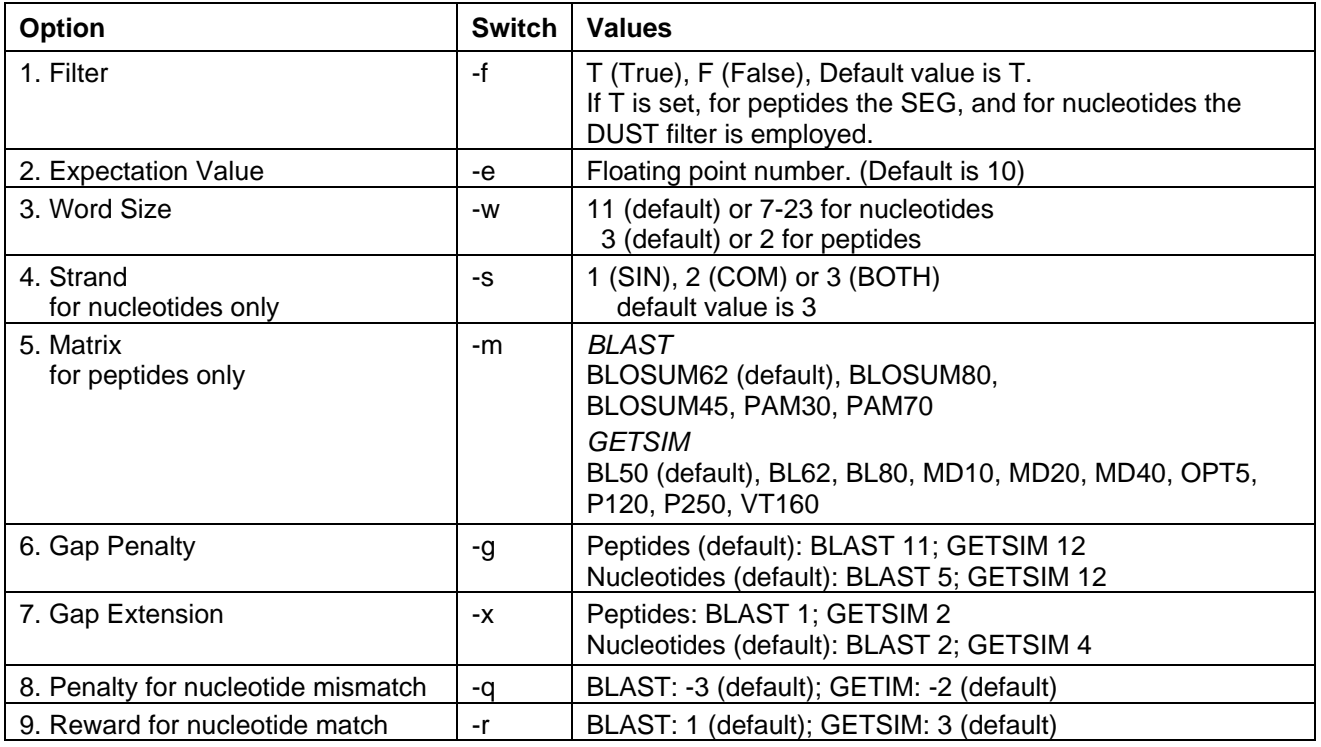

(default)

(default)

(default)

(default)

## **BLAST Matrix settings (for option 5. Matrix)**

Please note that for a certain matrix only a restricted set of possible gap and gap extension values are possible. The settings available to each matrix are summarised in the table below. Default settings are indicated in the table. Any different combinations will be rejected by the system and a warning message issued.

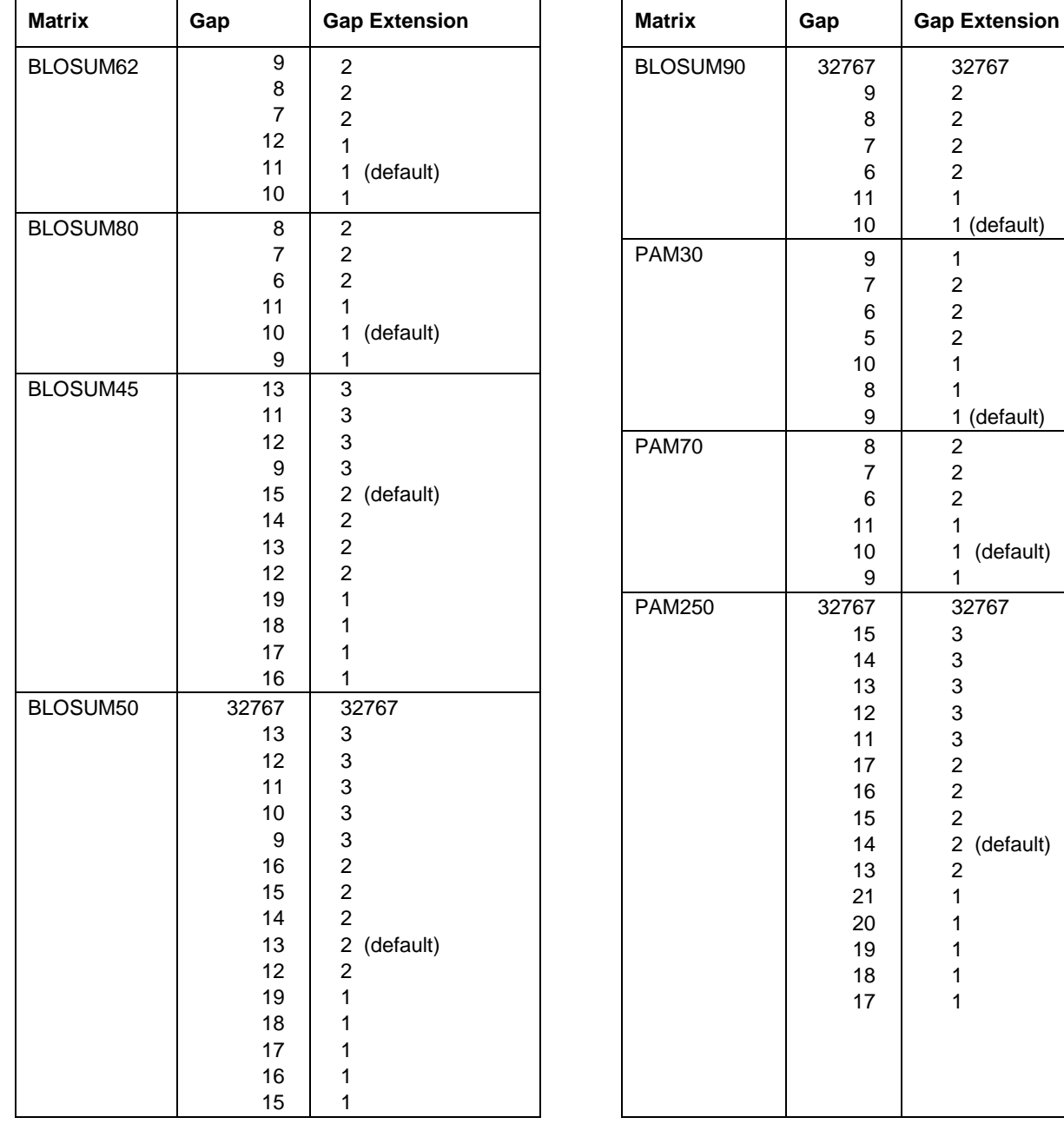

# **Searching Sequence Data with the GETSEQ RUN Package**

The GETSEQ run package is a tool to search the GENESEQ database for a direct sequence code match of peptide and nucleic acid sequences. This method is ideal for short and/or highly conserved sequence queries where similarity (homology) searching is not required. The maximum number of hits is 250,000 records.

Nucleotide and protein sequences can be subjected to a GETSEQ search as a query entered directly on the command line using RUN GETSEQ or the query may be created with the QUERY command, and subsequently searched through the GETSEQ run package specifying the query L-number (e.g., RUN GETSEQ L1, if L1 represents the sequence query).

```
=> RUN GETSEQ MCLHFLVLVICIL/SQSP
RUN GETSEQ AT 08:57:25 ON 2021-10-11
COPYRIGHT (C) 2021 FIZ KARLSRUHE on STN
GetSeq motif search by FIZ Karlsruhe; Version: 1.0.0
Query time: 115
L13 RUN STATEMENT CREATED<br>113 30 MCLHFLVLVIC
           30 MCLHFLVLVICIL/SQSP
```
Long sequences may be uploaded via the "Structures" page; see details [here.](https://www.stn.org/help/stnext/#t=Building_the_Query%2FUsing_Biosequences%2FUsing_Biosequences_for_Queries.htm) The L-number may also derive from a previous sequence search in another STN database with bio sequence search capabilities, e.g., the CAS REGISTRYSM file.

Any L-numbered sequence answer set from RUN GETSEQ may be combined with any search field in the GENESEQ file, for example => S L1 AND ARTIFICIAL SEQUENCE/ORGN where L1 represents the answer set from a RUN GETSEQ operation.

Hits of the retrieved sequence can be displayed in context of the whole sequences as text with the display format ALIGN or as an image with ALIGNG.

```
= > D ALIGN<br>I.3 ANS
      ANSWER 1 OF 30 GENESEQ COPYRIGHT 2021 CLARIVATE ANALYTICS on STN.
ALIGN
   Sequence Length: 43;
   Hits at: 8-20
      1 MFTIRSRMCL HFLVLVICIL RECESVCVCV CVCVCLWHLG RVV
      = ==========
```
The HIT display format contains only the part of the hit sequence with the matching residues which are highlighted with double underlining. In addition, the information HITS AT: gives the residue number of the start and end point of the matching part of the hit sequence.

```
= D HIT<br>L5 AN
      ANSWER 50 OF 147 GENESEQ COPYRIGHT 2021 CLARIVATE ANALYTICS on STN.
SEQ 
           SGTTGKPKG
            =========
  Hits at: 413-420 3426-3433 4466-4473
```
## **Sequence Search Terms**

Amino acid and nucleic acid sequences may be searched with the one-letter code, amino acids also with the three-letter codes for common amino acids. Enter HELP AAC for a table of the one- and three-letter codes of the common amino acids and HELP NUC for a table of the codes for nucleic acids.

Uncommon amino acids are represented in the sequence by an 'X' (or 'Xaa'). 'X' is used also as an unspecified amino acid since July 2022 with standard ST.26. If you want to search specifically for an 'X' in the sequence, it has to be placed in square brackets, e.g., =>RUN GETSEQ TF[X]C[X]T/SQSP

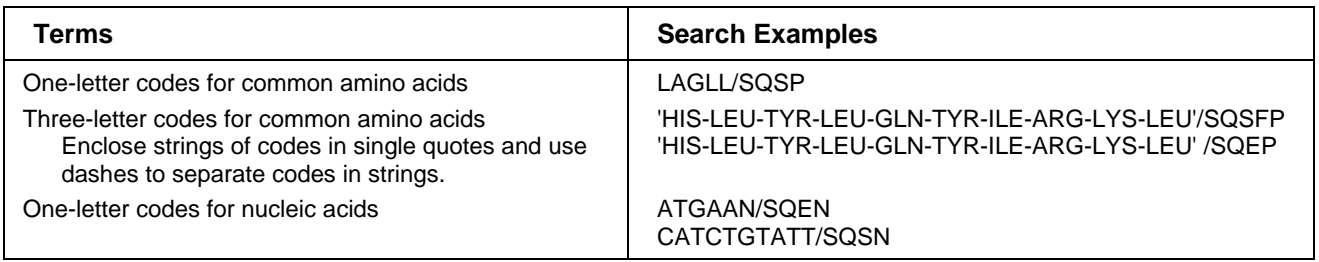

## **Types of Sequence Searches**

In the GETSEQ run package four options are available for searching polypeptide sequences using amino acid codes and two options for searching nucleic acid sequences.

Sequence data for nucleic acid and protein sequences are displayed in the SEQ field with one-letter codes and the SEQ3 field with three-letter codes for proteins only.

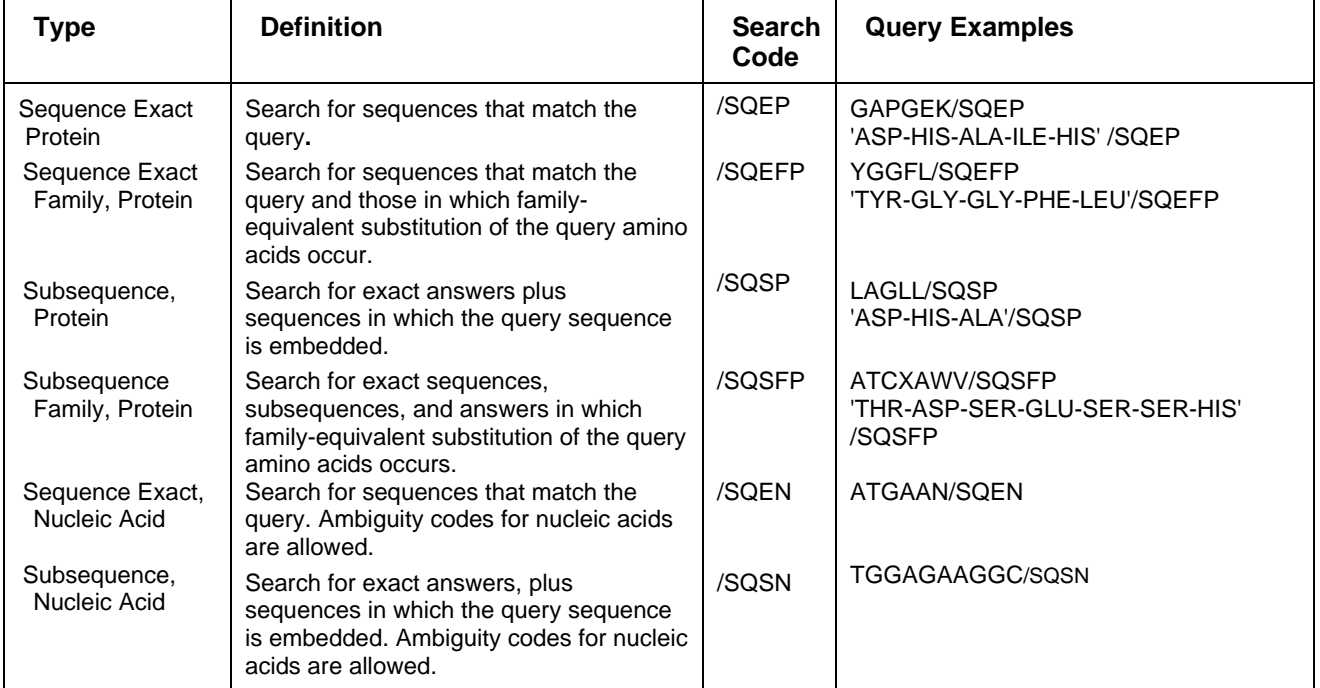

The families of amino acid equivalents retrieved in the polypeptide family searches SQEFP and SQSFP are:

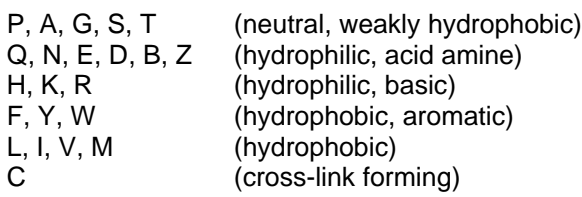

## **Variability Symbols for Sequence Code Match Searches**

Variability symbols are allowed in all GETSEQ search options. For more information on specifying variability in sequence code match queries, enter HELP SQQ.

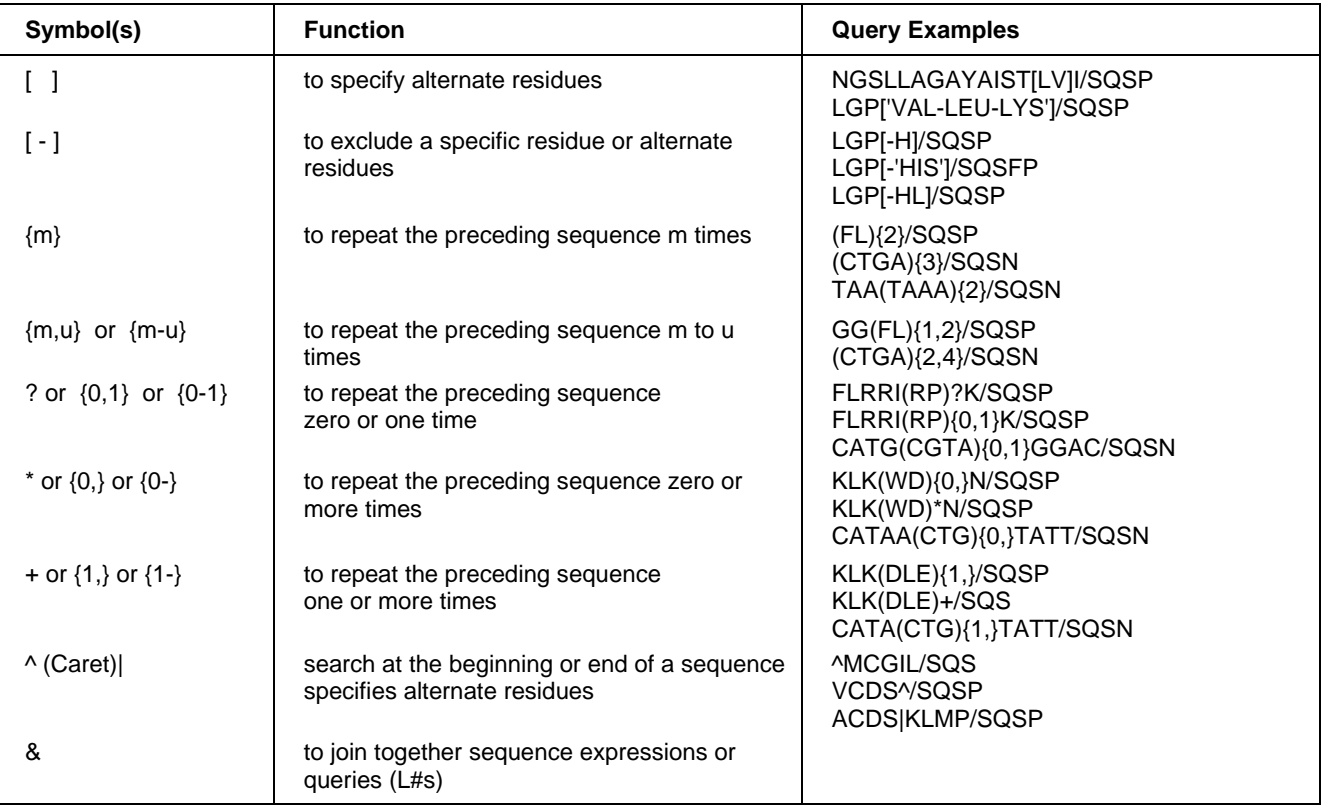

## **SPECIFYING GAPS IN GETSEQ SEQUENCE QUERIES**

A gap may be specified in a sequence expression using the period (.) for one residue, the colon (:) for zero or one residue or the period (.) followed by an appropriate repeat expression. The following table summarizes all the options for specifying gaps in GETSEQ sequence searches**.**

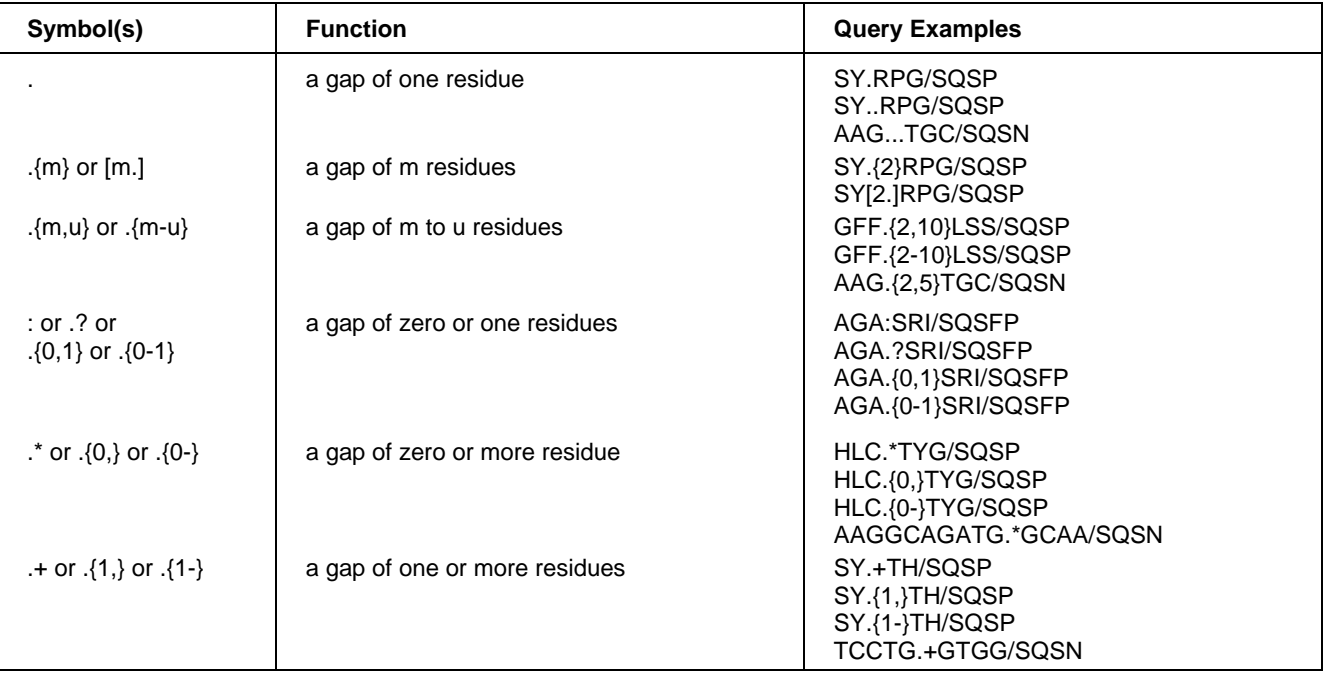

## **Sample Records**

**DISPLAY TRIAL**<br>L1 ANSWER 1 OF 1 GENESEQ COPYRIGHT 2021 CLARIVATE on STN.

AN BHN82727 GENESEO

- Serratia species used in vaccine, composition and kit for preventing or TI treating disease in fish, preferably in salmonids, has average nucleotide identity of ninety five percent or less with Serratia proteomaculans.
- MTY DNA
- DESC Serratia sp. gbpA gene PCR primer (237F), SEQ ID 18.
- ΚW GlnNAc binding protein; PCR; antibacterial; bacterial infection; gbpA gene; microorganism; microorganism detection; primer; prophylactic to disease; ss; therapeutic; vaccine antibacterial; veterinary
- SQL 25

#### **DISPLAY SQIDE**

- L<sub>3</sub> ANSWER 1 OF 1 GENESEO COPYRIGHT 2021 CLARIVATE on STN.
- AN BCL98591 GENESEQ ED 20211030 UP 20211030 DED 20160324
- **MTY DNA**
- Streptomyces sp SirexAA-E ORGN
- SEON 50
- SQL 591
- SEQK 5ab00e7851602f4d762ca4ffdce0e930c2ea237105e4009dfb506d92e9a0396a

SEQ

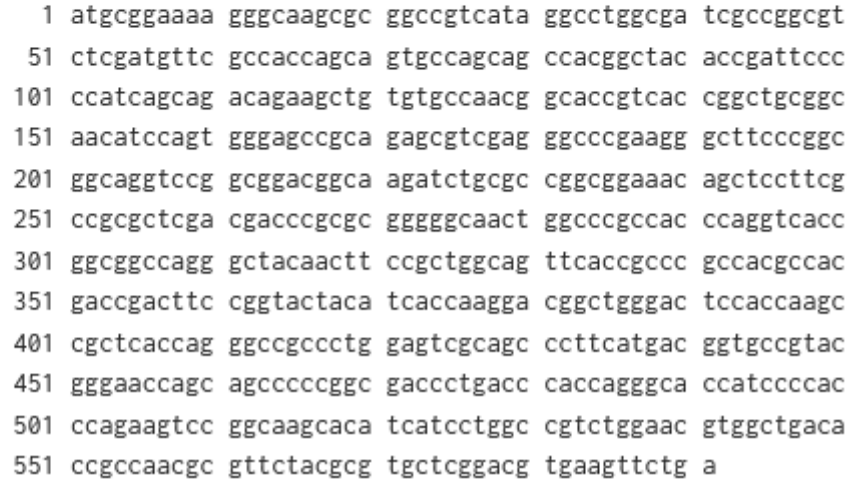

NA

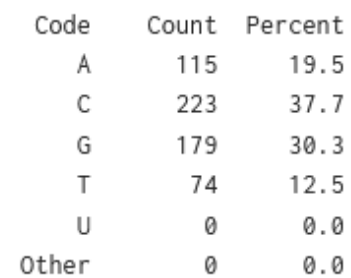

FEATURE TABLE: Key | Location | Qualifier  $\begin{array}{c} \hline \end{array}$  $|1..591$  | \*tag= a CDS  $\perp$ |"chitin-binding domain 3 protein" | | | | | product  $\mathbf{L}$  $\mathbf{I}$  $\mathbb{R}$ 

#### **DISPLAY IALL**

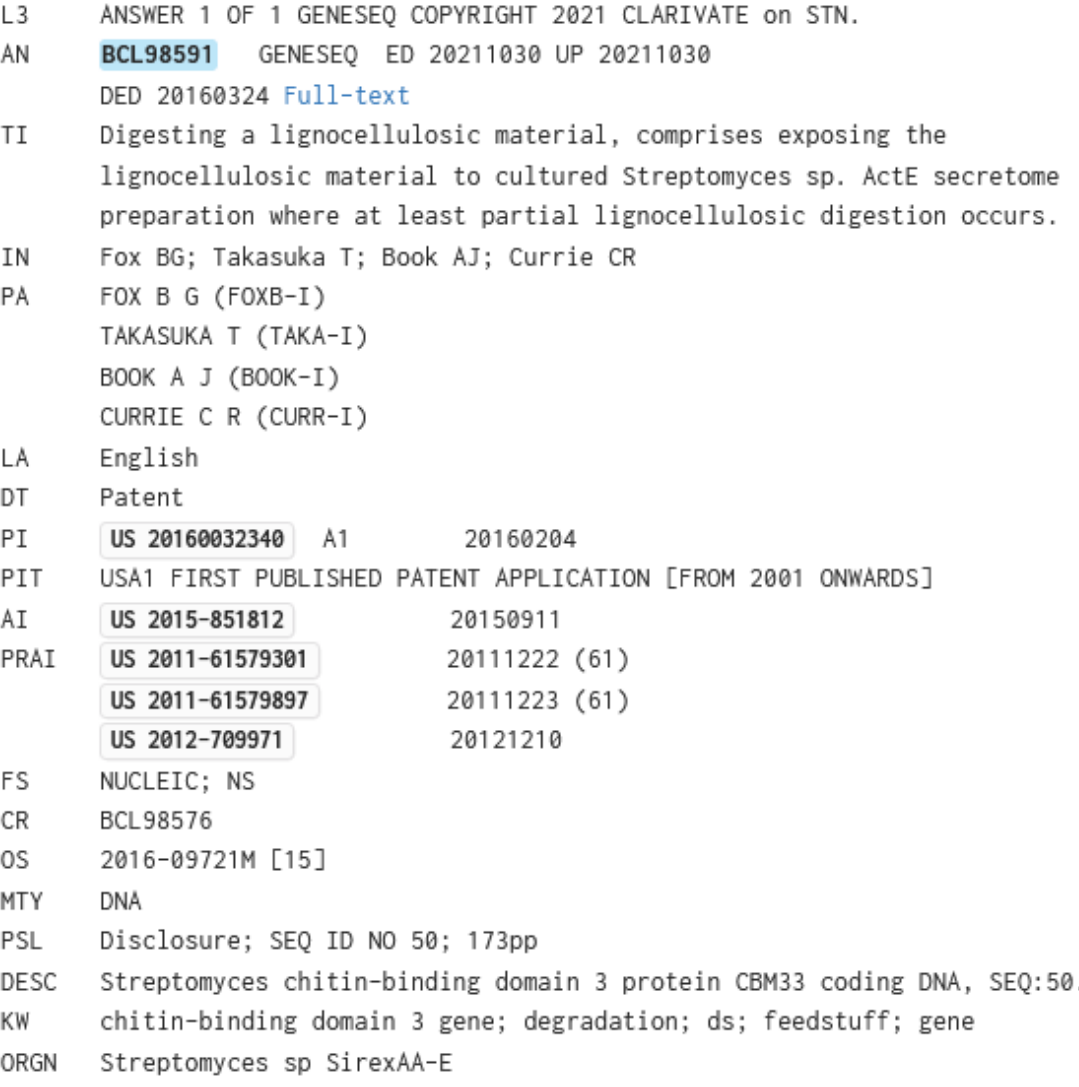

AB The present invention relates to a method for digesting a lignocellulosic material by exposing the lignocellulosic material to cultured Streptomyces sp. ActE secretome. The invention further claims: (1) a purified preparation comprising the Streptomyces sp. ActE secretome; and (2) a composition useful for digesting lignocellulosic material. The method of the invention is useful for digesting a lignocellulosic material and degradation of biomass which is used as animal feed. The present sequence is a Streptomyces sp. ACTE chitin-binding domain 3 protein CBM33 coding DNA SACTE\_2313, which is useful in the method for digesting a lignocellulosic material.

SEQN 50

SOL 591

SEQK 5ab00e7851602f4d762ca4ffdce0e930c2ea237105e4009dfb506d92e9a0396a

#### SEQ

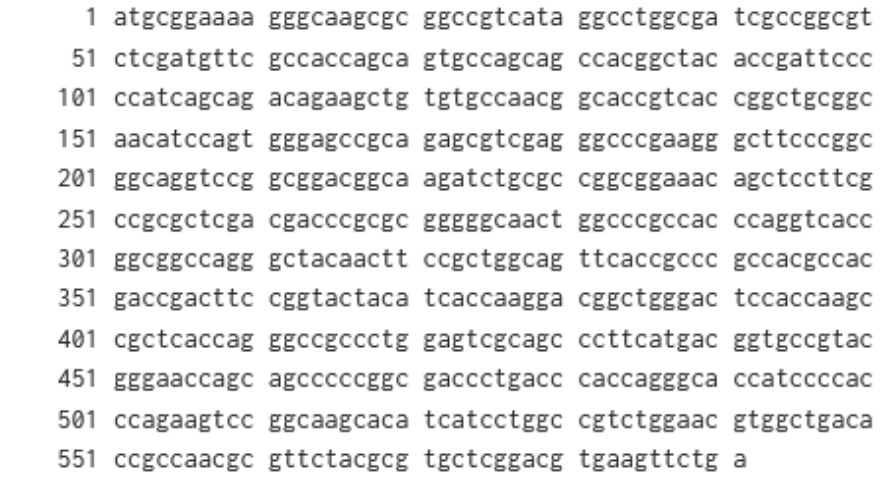

ΝA

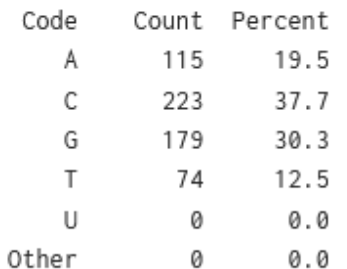

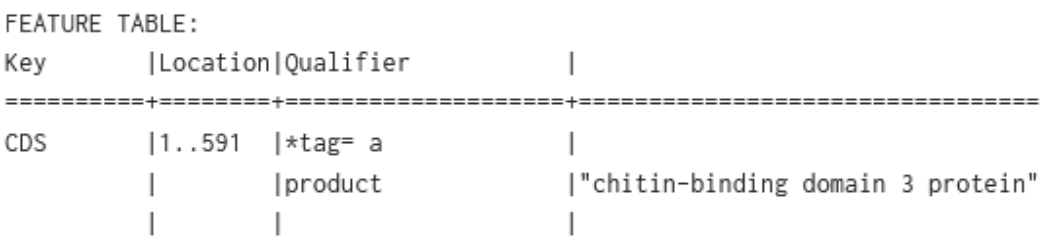

#### **DISPLAY FASTA**

ANSWER 1 OF 1 GENESEQ COPYRIGHT 2021 CLARIVATE on STN.  $\perp$  4

#### **FASTA**

>GENESEQ|BFE50692|DNA|sequence 1 from W02018060498 atgaacaaaacttcccgtaccctgctctctctgggcctgctgagcgcggccatgttcggcgtttcgcaacag gcgaatgcccacggttatgtcgaatcgccggccagccgcgcctatcagtgcaaactgcagctcaacacgcag ggccatatcgccagcgccgacaagtccaccttcttcgaactggatcagcaaacgccgacgcgctggaacaag ctcaacctgaaaaccggtccgaactcctttacctggaagctgaccgcgcgtcacagcaccaccagctggcgc tatttcatcaccaagccgaactgggacgcttcgcagccgctgacccgcgcttcctttgacctgacgccgttc agcggttcgcacgtgatccttgccgtgtgggacatagccgacaccgctaacgccttctatcaggcgatcgac gtcaacctgagcaaataa

#### **DISPLAY SEQ3**

 $L6$ ANSWER 1 OF 134465 GENESEQ COPYRIGHT 2021 CLARIVATE on STN.

#### SE03

1 Met-Ala-Pro-Ala-Ala-Ala-Phe-Leu-Ser-Ala-11 Cys-Ala-Ala-Gly-Ser-Ile-Pro-Arg-Ala-Pro-21 Phe-Leu-Ile-Pro-Arg-Pro-Leu-Leu-Leu-Pro-31 Ile-Pro-Leu-Ser-Pro-Ala-Arg-Trp-Asp-Arg-41 Ser-Arg-Ser-Cys-Ser-Leu-Phe-Gly-Val-Gly-51 Ala-Asn-Thr-Arg-Arg-Ala-Pro-Thr-Leu-Arg-61 Arg-Asn-Ala-Ser-Thr-Glu-Thr-Val-Val-Pro-71 Tyr-Val-Pro-Gly-Ser-Gly-Lys-Tyr-Ile-Ala-81 Pro-Asp-Tyr-Leu-Val-Lys-Lys-Val-Ser-Ala-91 Glu-Glu-Val-Gln-Glu-Leu-Val-Arg-Gly-Gln-101 Arg-Lys-Val-Pro-Leu-Ile-Val-Asp-Phe-Tyr-111 Ala-Thr-Trp-Cys-Gly-Pro-Cys-Val-Gln-Met-121 Ala-Gln-Asp-Ile-Glu-Met-Leu-Ala-Val-Glu-131 Tyr-Glu-Asp-Asn-Ala-Leu-Phe-Val-Lys-Val-141 Asp-Thr-Asp-Asp-Glu-Tyr-Glu-Phe-Ala-Lys-151 Asp-Met-Gln-Val-Arg-Gly-Leu-Pro-Thr-Leu-161 Tyr-Phe-Phe-Ser-Pro-Asp-Gln-Asn-Lys-Asp-171 Ala-Ile-Arg-Thr-Glu-Gly-Leu-Ile-Pro-Met-181 Asp-Met-Ile-Arg-Asn-Ile-Ile-Asp-Asn-Glu-191 Leu

#### **In North America**

CAS Customer Center: P.O. Box 3012 Columbus, Ohio 43210-0012 U.S.A.

Phone: 800-753-4227 (North America) 614-447-3731 (worldwide) E-mail: help@cas.org Internet:

CAS Customer Center EMEA represented by FIZ Karlsruhe - Leibniz-Institute for Information Infrastructure Hermann-von-Helmholtz-Platz 1 76344 Eggenstein-Leopoldshafen **Germany** 

Phone: +49-721-9588 3155<br>E-mail: EMEAbeln@cas.org EMEAhelp@cas.org Internet: [www.fiz-karlsruhe.de](http://www.fiz-karlsruhe.de/en)

**In Europe**

#### **In Japan**

JAICI (Japan Association for International Chemical Information) Nakai Building 6-25-4 Honkomagome, Bunkyo-ku Tokyo 113-0021 Japan Phone: +81-3-5978-3601 (Technical Service) +81-3-5978-3621 (Customer Service) E-mail: support@jaici.or.jp (Technical Service) customer@jaici.or.jp (Customer Service) Internet: [www.jaici.or.jp](http://www.jaici.or.jp/)